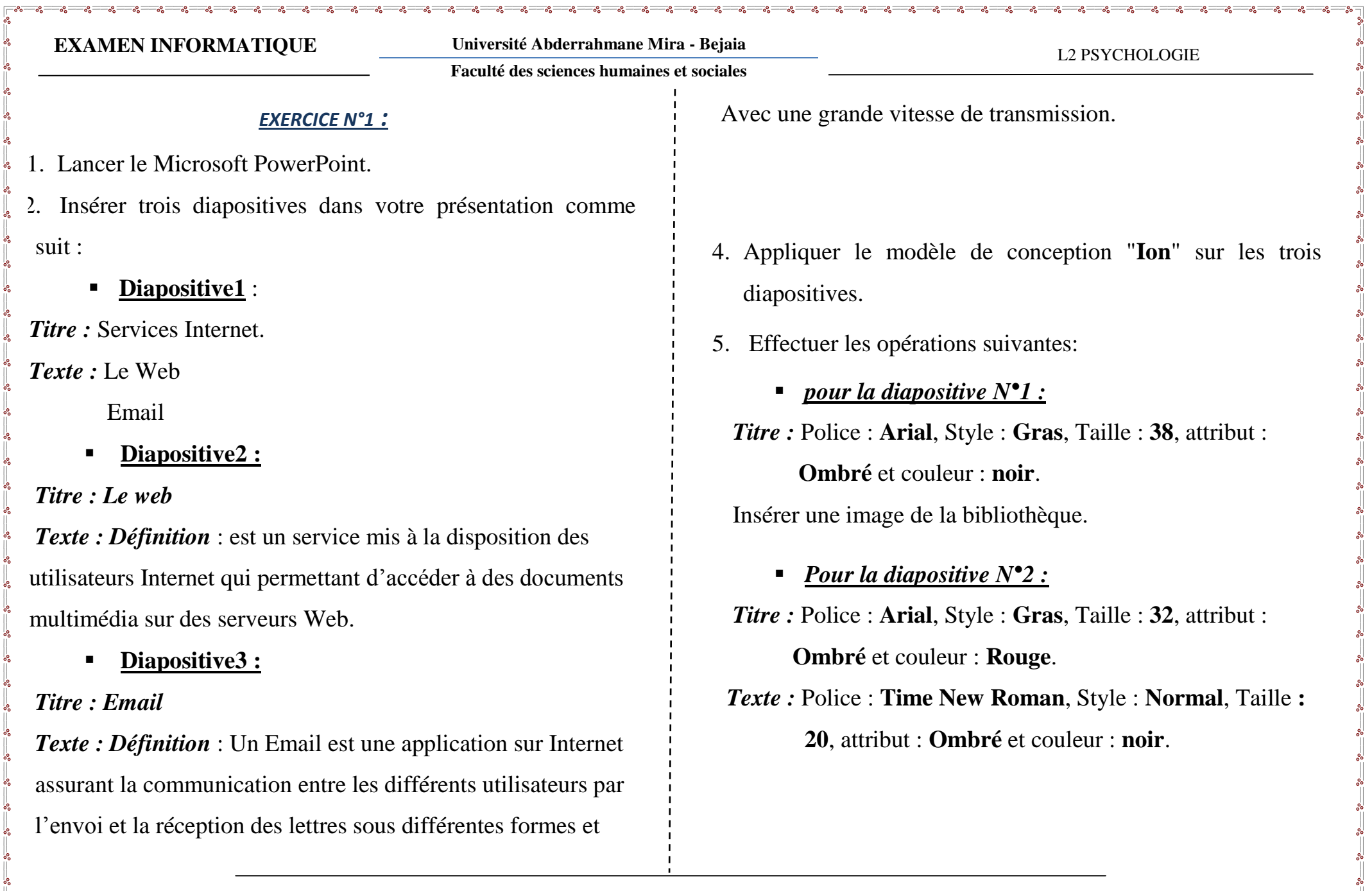

- *Pour la diapositive N°3 :* vous effectuer les opérations faites sur Diapositive2 avec vos propre choix.
- 6. Animer les diapositives comme suit:
	- $\rightarrow$  *pour la diapositive*  $N^{\circ}$ *l* :

Titre : **Neutron**.

Image : **spirale**.

 $\bigoplus$  Pour les diapositives N°2 et 3 :

Choisir des animations de votre choix.

7. Insérer une diapositive au début de votre présentation

comme suit : **Titre : 3 Eco et sous titre votre nom**

- 8. Etablir un lien hypertexte sachant qu'à partir de la deuxième diapositive on peut accéder aux restes des
	- diapositives.
- 9. Visualiser votre travail.

## *EXERCICE N°2 :*

- 1. Lancer le logiciel de présentation
- 2. Créer les 4 diapositives suivantes:

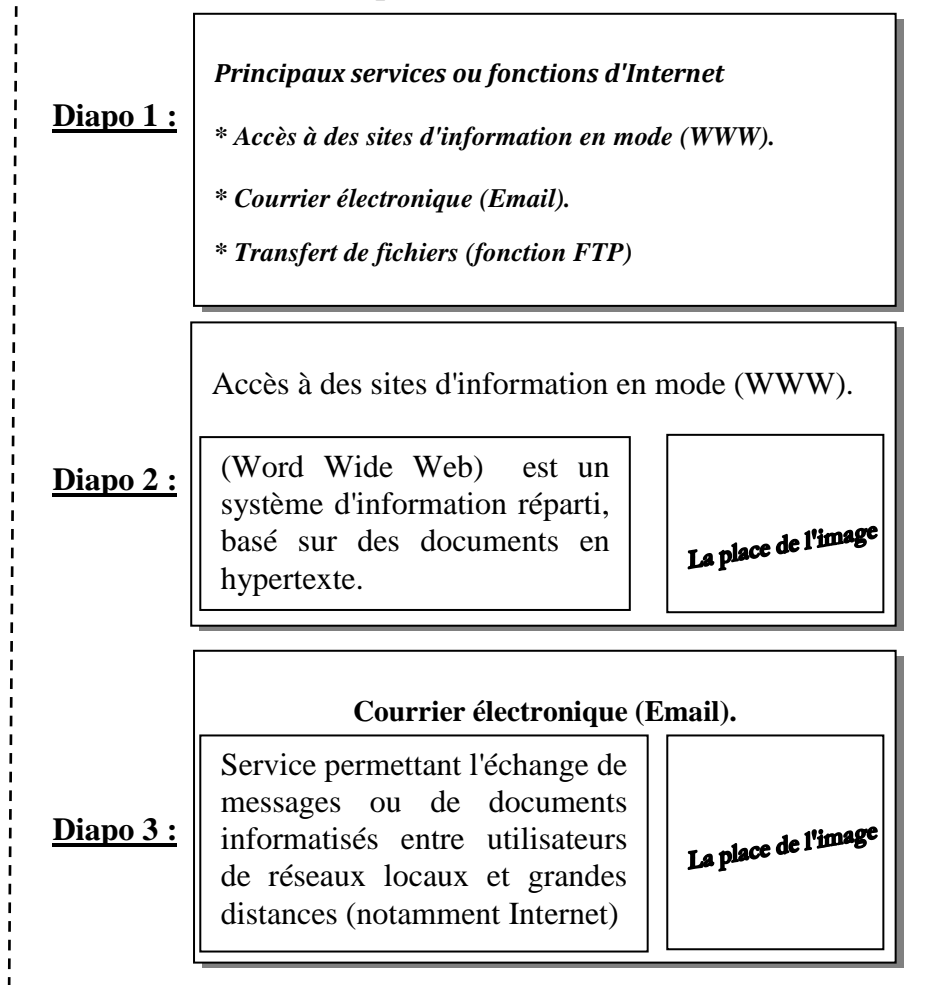

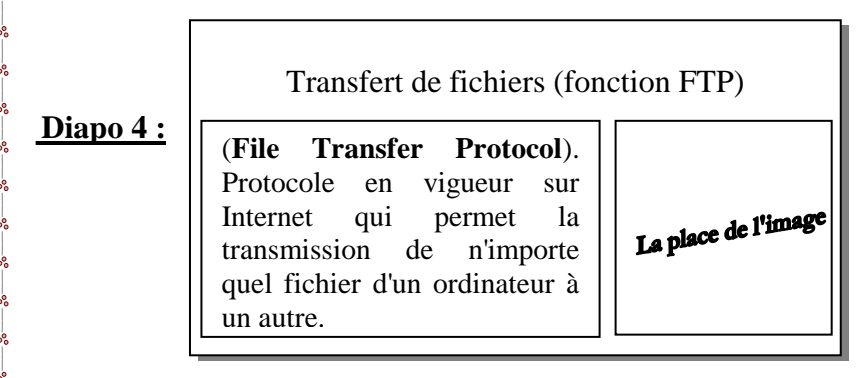

- 4. Ajouter, au début de cette présentation, une diapositive contenant un titre et un sous titre :
	- **Titre**: "Les services d'Internet".
	- **Sous titre** : "Cette présentation est élaborée par Nom Prénom, 3ème Economie"
- 5. Insérer des images de votre choix dans les diapositives (3, 4 et 5).
- 6. Appliquer un modèle de conception de votre choix à votre présentation.
- 7. Insérer une zone de texte dans la **1 ère diapo** "**Cliquer ici** "
- **NB**: Le contenu de cette zone de texte servira comme un lien hypertexte vers **la 2ème diapositive**. 8. Insérer des liens hypertextes, dans la diapositive portant le titre "**Principaux services ou fonctions d'Internet**", permettant d'atteindre les diapositives correspondantes (3, 4 et 5). 9. Insérer des liens hypertextes "**Retour**", dans les diapositives (2, 3, 4 et 5), en respectant les règles de navigation ci-dessous: **- Retour**[Diapositive 2]  $\rightarrow$  [Diapositive 1]. **- Retour**[Diapositive 3]  $\rightarrow$  [Diapositive 2]. **- Retour**[Diapositive 4]  $\rightarrow$  [Diapositive 2]. **- Retour**[Diapositive 5]  $\rightarrow$  [Diapositive 2]. 10. Appliquer les animations suivantes aux objets de vos diapositives :  $\triangleright$  Les titres : "**Effet Ouverture**"  $\rightarrow$  "**Entrée** 
	- **brusque**".
	- $\triangleright$  Les textes  $\cdot$  "**Effet Ouverture"**  $\rightarrow$  "**Damier**"
	- $\triangleright$  Les images : "**Effet Emphase** "  $\rightarrow$  "**Rotation**".

 **NB**: Le travail doit être personnalisé, deux travaux identiques c'est un zéro directement Sur la dernière diapo vous renseignez (le nom, prenom, groupe, specialité)

- Groupe1 2 3 4 5 $\rightarrow$ chambiwassila300@gmail.com
- Groupe 6 7 8 9 10  $\rightarrow$  networkn318@gmail.com